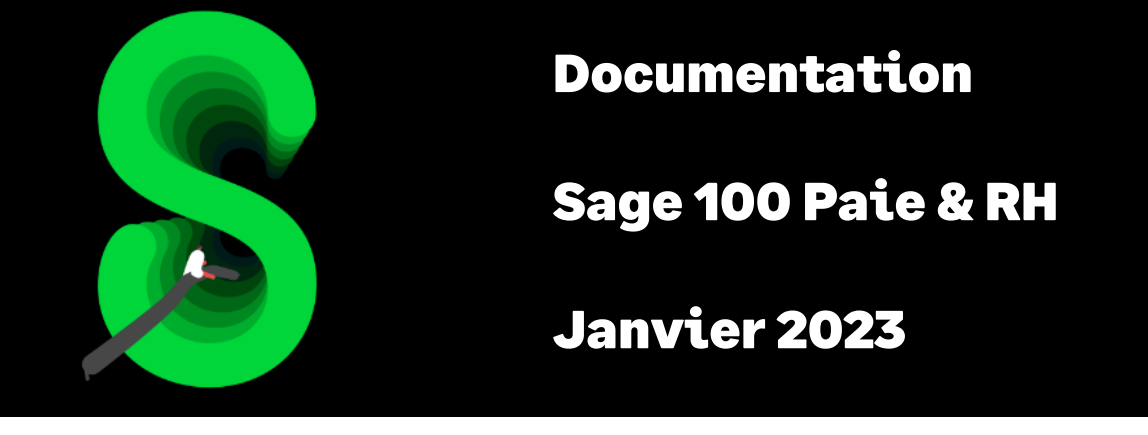

# Les indemnités de congés payés

# Table des matières

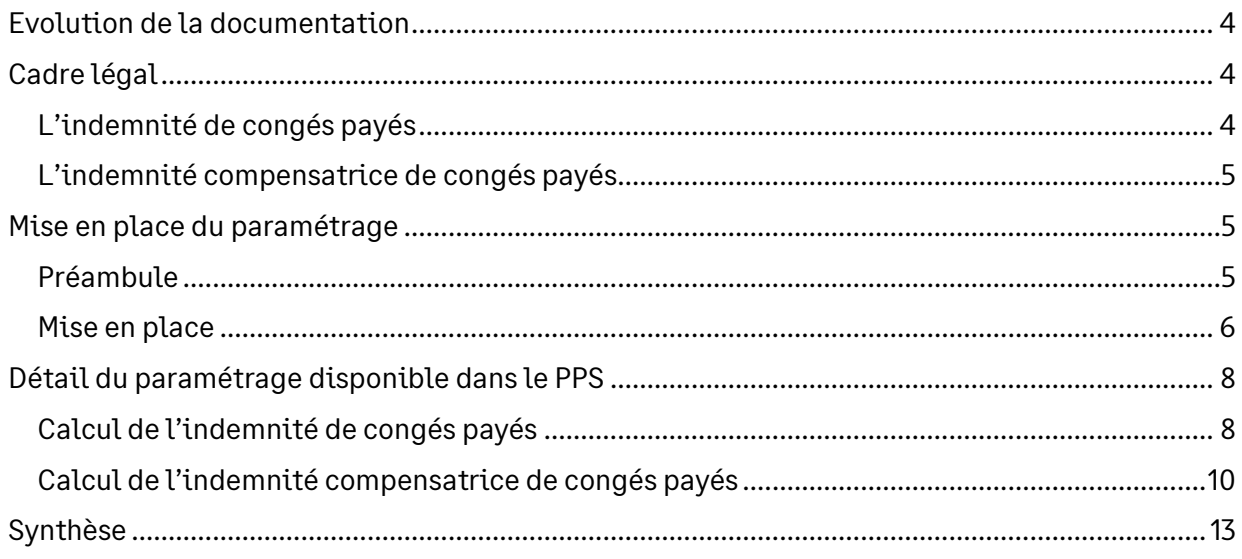

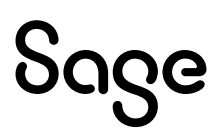

# Avertissement

Le plan de paie proposé a exclusivement pour vocation de vous aider dans la mise en place de votre dossier dans l'objectif d'établir vos bulletins de salaire. Des règles de paramétrages sont proposées par défaut sur la base des informations fournies par les Organismes de Protection Sociale (OPS) : URSSAF, Pôle emploi, Caisses de Retraite...

Cependant, il vous incombe de renseigner aussi vos propres spécificités. Pour vous accompagner, nous vous invitons à contacter votre partenaire habituel ou directement l'organisme concerné. Vous bénéficiez également d'un parcours de modules e-learning disponible sur votre espace Sage University et d'outils d'aide en ligne (Base de connaissances, centre d'aide en ligne et vos fils d'actualités mis à jour en temps réel).

Sage France ne pourra en effet être tenue pour responsable d'éventuelles erreurs observées dans le plan de Paie et dans les bulletins de salaire qui sont édités.

Dans l'hypothèse où le destinataire du bulletin de salaire subi un préjudice financier ou autre du fait d'erreurs constatées dans le plan de paie et/ou dans les bulletins de salaire, la responsabilité de Sage ne pourra en aucun cas être engagée, conformément aux Conditions Générales d'Utilisation des Progiciels Sage.

Concernant les déclarations sociales nominatives, le périmètre DSN couvert est :

- DSN Signalement arrêt de travail / Signalement de reprise
- DSN Signalement de fin de contrat de travail
- DSN Signalement de fin de contrat de travail unique
- DSN Signalement d'amorçage des données variables
- DSN mensuelle (\*)
- **PASRAU**

(\*) Nous attirons votre attention sur le fait que notre solution ne permet pas de gérer les situations particulières liées au statut juridique et social des gens de la mer (ENIM) et toutes autres situations auxquelles Sage ne serait pas en mesure de répondre du fait d'éventuelles évolutions des cahiers techniques de la norme DSN applicable. Le cas échéant, Sage complètera la documentation des produits concernés sans délai.

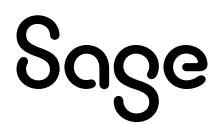

# <span id="page-3-0"></span>Evolution de la documentation

- **Janvier 2023** : Charte documentation
- **Juin 2022** : Ordre de calcul de la rubrique 18000
- **Mai 2021** : Changement de nom du produit
- **Novembre 2020** :
	- Mise à jour Avertissement pour le périmètre DSN
	- Cas non géré mis à jour
- **Septembre 2019** : Codification des rubriques à 5 caractères

# <span id="page-3-1"></span>Cadre légal

## <span id="page-3-2"></span>L'indemnité de congés payés

La loi prévoit deux modes de calcul des indemnités de congés payés, le plus favorable pour le salarié devant être retenu par l'employeur.

#### Règle du dixième

La première méthode consiste à calculer cette indemnité selon la règle du dixième de la rémunération totale perçue pendant la période de référence précédente :

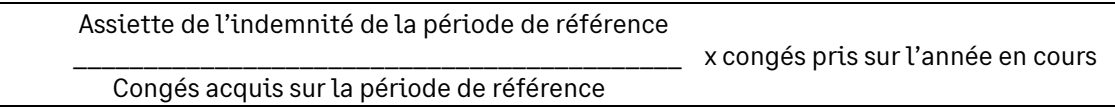

#### Règle du maintien

La seconde méthode consiste à calculer cette indemnité en fonction du salaire qui aurait été perçu par le salarié s'il n'avait pas été en congés : c'est la règle du maintien de salaire.

Les différentes modalités de calcul sont les suivantes :

• Règle du 26ième

Salaire de référence du mois / 26 x nombre de jours ouvrables pris

• Règle du 22ième

Salaire de référence du mois / 22 x nombre de jours ouvrés pris

• Règle selon l'horaire

Salaire de référence du mois

\_\_\_\_\_\_\_\_\_\_\_\_\_\_\_\_\_\_\_\_\_\_\_\_\_\_\_\_\_ x horaire d'absence

Horaire mensuel contractuel

• Règle selon l'horaire réel du mois : méthode de l'horaire réel (reconnue par la Jurisprudence)

 Salaire de référence du mois \_\_\_\_\_\_\_\_\_\_\_\_\_\_\_\_\_\_\_\_\_\_\_\_\_\_\_\_\_\_\_\_\_\_\_\_\_\_\_ x nombre d'heures réelles d'absence Horaire réel du mois dans l'établissement

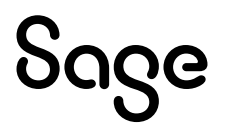

### Congés par anticipation

Le calcul de la méthode du dixième s'applique séparément sur les deux périodes.

L'indemnité se calcule en deux temps :

- Pour la période relative à la période de référence :
	- Soit sur la base du dernier salaire
	- Soit un dixième sur la rémunération versée pendant la période de référence correspondante
- Pour la période relative à la période en cours :
	- Soit sur la base du dernier salaire
	- Soit un dixième sur la rémunération versée pendant la période de référence en cours

## <span id="page-4-0"></span>L'indemnité compensatrice de congés payés

Dans le cas de rupture du contrat de travail, si le salarié n'a pu bénéficier de l'intégralité des congés qui lui sont dus, il doit recevoir une indemnité compensatrice tenant compte d'une part des jours de congés acquis pendant la période précédente et d'autre part, de ceux correspondant à la période en cours.

A savoir :

- S'il y a licenciement pour faute lourde, l'indemnité est versée pour les congés non pris acquis seulement au titre de la période de référence antérieure
- Le calcul de la méthode du dixième s'applique séparément sur les deux périodes. Comme pour l'indemnité des congés payés, il faut comparer le montant total des deux indemnités avec la rémunération qui serait perçue par le salarié s'il prenait l'ensemble des congés acquis au titre des deux périodes de référence. Le montant le plus élevé est versé au salarié

L'indemnité se calcule en deux temps :

- Pour la période relative à la période de référence. Si le salarié a un reliquat de congés relatif à la période de référence antérieure :
	- Soit sur la base du dernier salaire (maintien du salaire comme si le congé était pris à la date de cessation du contrat)
	- Soit un dixième sur la rémunération versée pendant la période de référence correspondante
- Pour la période relative à la période en cours :
	- Soit sur la base du dernier salaire
	- Soit un dixième sur la rémunération versée pendant la période de référence en cours jusqu'à la cessation du contrat (y compris l'indemnité compensatrice de préavis due)

## <span id="page-4-1"></span>Mise en place du paramétrage

### <span id="page-4-2"></span>Préambule

Le paramétrage proposé est basé sur les constantes et rubriques du Plan de Paie SAGE.

Le paramétrage est basé sur le code du travail, il ne traite pas des spécificités liées au conventionnel, ni des spécificités liées aux caisses spécifiques (MSA, CCVRP……etc.).

Afin de prendre en compte l'intégralité des rubriques d'indemnité dans le paramétrage de l'indemnité compensatrice de congés, dans les Plans de Paie Sage, la rubrique 18000 a été positionnée après toutes les rubriques d'indemnité (indemnité de précarité, indemnité de fin de mission…).

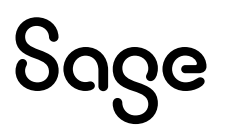

La création d'un nouveau dossier à partir du Plan de Paie Sage héritera de ce paramètre. Pour les sociétés existantes, la fonction « Insérer après » doit être utilisée.

La méthode appliquée dans le Plan de Paie Sage pour le calcul du maintien est la méthode horaire.

Lors de l'embauche d'un salarié, ayant déjà travaillé dans la société, il est important de mettre à jour sa fiche de congés.

Concernant l'indemnité de congés, le comparatif entre la règle du dixième et celle du maintien de salaire peut s'appliquer à chaque prise de congé ou à l'issue de la prise de congés (31 mai). Dans le PPS, ce comparatif est appliqué à chaque prise de congé.

#### Cas non gérés

Liste non exhaustive :

- Distinction sur le bulletin de paie de l'indemnité par période de référence
- Plusieurs bulletins sur un même mois
- Calcul en fonction du début et de la durée de prise, reliquat de N-2

#### Pré requis

Ĺ.

Conseil : avant de commencer la mise en place de ce paramétrage, au niveau de votre dossier, nous vous conseillons de faire une sauvegarde de votre fichier de paie et nous vous recommandons de lancer une édition détaillée au format PDF de vos constantes et rubriques.

### <span id="page-5-0"></span>Mise en place

#### Les éléments à récupérer du Plan de Paie Sage

Le paramétrage de l'indemnité de congés payés, utilise les éléments suivants :

- Les constantes propres au paramétrage :
	- Code mémo [**CONGE**]
- Les rubriques :
	- Code mémo [**CONGE**]

#### Mise à jour du dossier

A partir du menu Fichier \ Mise à jour des sociétés, sélectionnez les sociétés concernées par le paramétrage et lancez le traitement de mise à jour.

#### Les adaptations dans votre dossier

#### Les rubriques

Au niveau du menu Listes \ Rubriques, pour chaque rubrique de Brut, vous devez vérifier le paramétrage de la zone « Brut congés année en cours » dans l'onglet « Associations \ Cumuls de paie ».

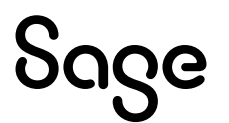

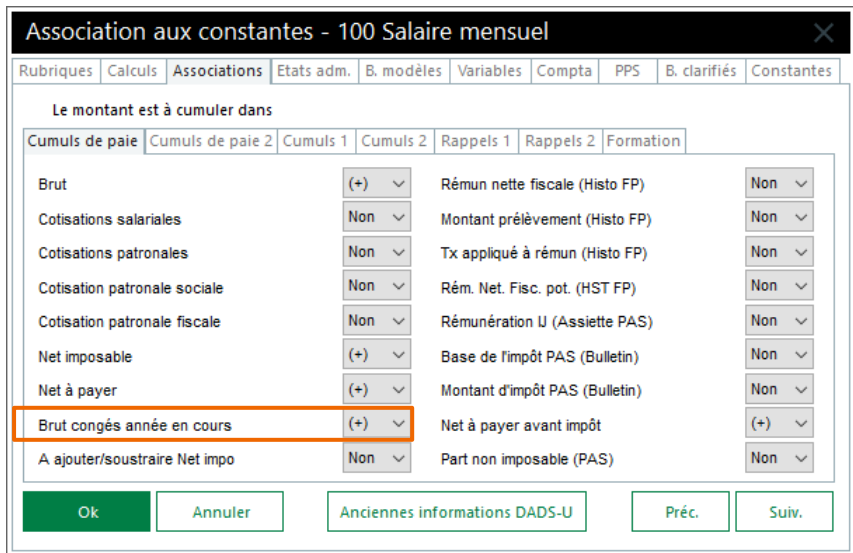

#### Les bulletins modèles

Vous devez insérer dans les bulletins modèles de vos salariés, la rubrique « Indemnités de congés payés ». Il s'agit de la rubrique **9000** (ou de votre propre rubrique si le code de la rubrique provenant du PPS était déjà utilisé).

Vous devez insérer dans les bulletins modèles de vos salariés, la rubrique « Indemnité compensatrice de congés ». Il s'agit de la rubrique **18000** (ou de votre propre rubrique si le code de la rubrique provenant du PPS était déjà utilisé).

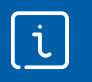

Pensez à insérer vos rubriques d'indemnités de congés payés et d'indemnité compensatrice de congés payés dans votre modélisation comptable.

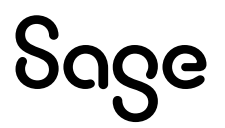

# <span id="page-7-0"></span>Détail du paramétrage disponible dans le PPS

## <span id="page-7-1"></span>Calcul de l'indemnité de congés payés

• Constante de type calcul **CCP1** « Congés / Règle du 10ème » : Calcule l'indemnité selon la méthode du dixième

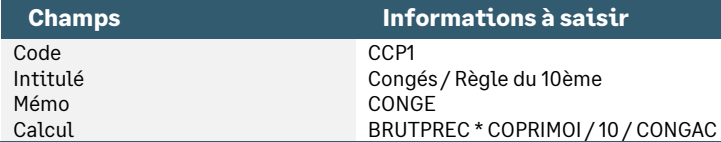

• Constante de type valeur **CPTHEURCP** « Nb heures/jr pour congés » : Reprend le nombre d'heure pour une journée de congé

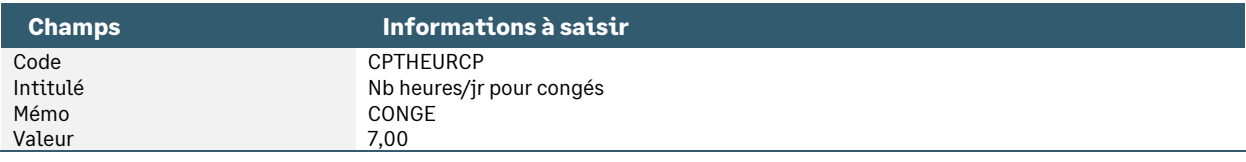

• Constante de type valeur **VALCONGHR** « Horaire d'une jrnée de cgés » : Reprend l'horaire associé à une journée de congé

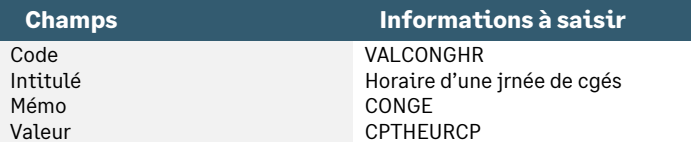

• Constante de type calcul **CP\_SALHOR** « Salaire horaire arrondi 2 déc » : Arrondi le salarie de référence à deux décimales

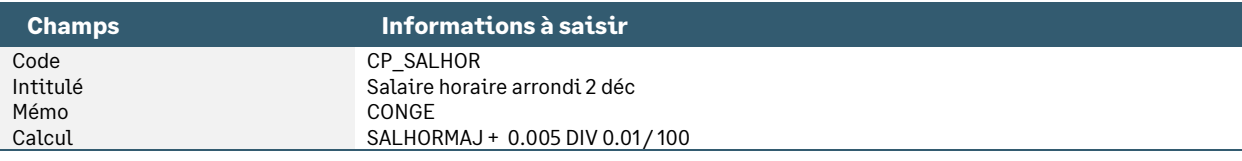

• Constante de type calcul **CCP** « Règle du maintien de salaire » : Calcule l'indemnité selon la méthode du maintien

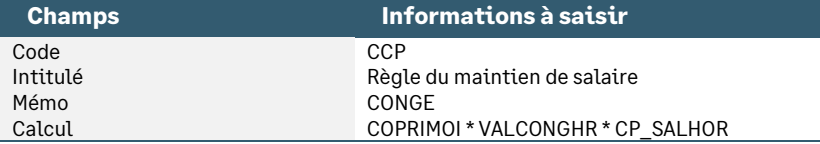

• Constante de type test **INDEMCONG** « Calcul indemnités congés payés » : Applique la méthode la plus favorable

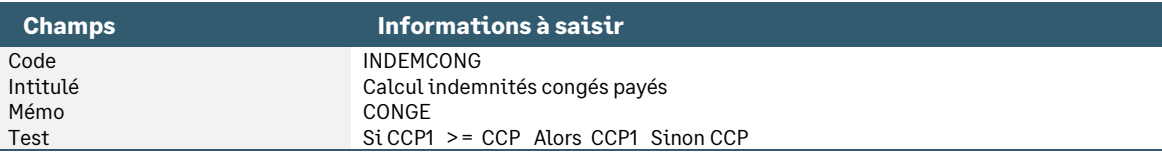

• Constante de type test **CP\_SOLDE** « Jrs restant période précédente » : Initialise le reste à prendre à 0 si CONGAPRE est négatif (anticipation)

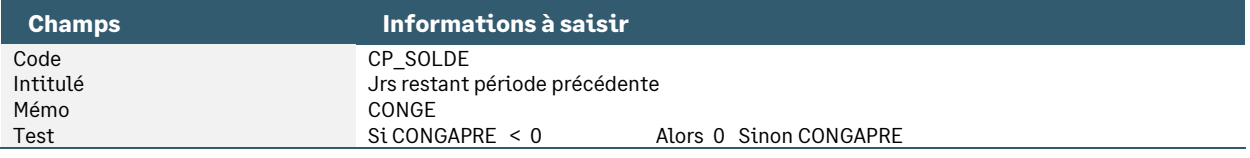

• Constante de type calcul **NONRELIQCG** « Reliquat congés en cours » : Calcule le nombre de congés pris par anticipation

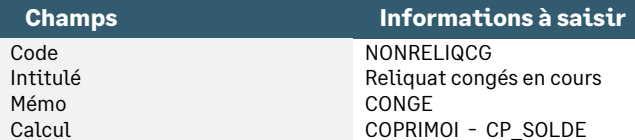

• Constante de type cumul **BRUTACOURS** « BRUTCONG annuel en cours » : Récupère le montant annuel du brut congés de l'année en cours

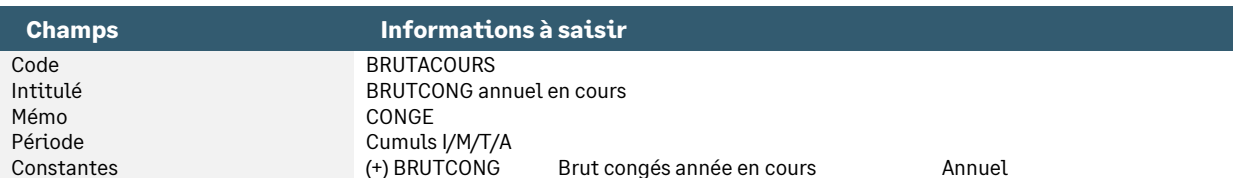

• Constante de type calcul **CP\_REG10CO** « 10ième pér. cours - indem CP » : Calcule l'indemnité pour la période en cours selon la méthode du dixième

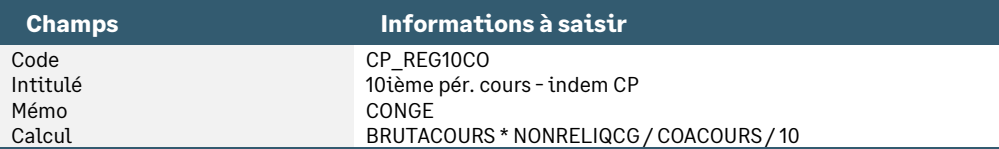

• Constante de type calcul **CP\_REG10PR** « 10ième pér. précéd. - indem CP » : Calcule l'indemnité pour la période de référence selon la méthode du dixième

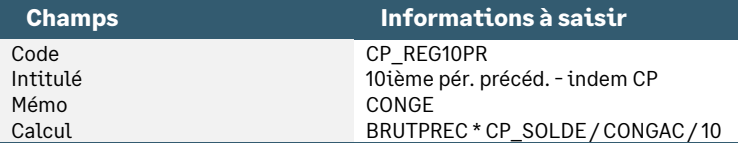

• Constante de type calcul **CP\_MAINTCO** « Maintien pér. cours - indem CP » : Calcule l'indemnité pour la période en cours selon la méthode du maintien

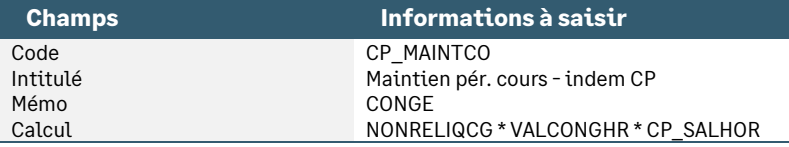

• Constante de type calcul **CP\_MAINTPR** « Maint. pér. précéd. - indem CP » : Calcule l'indemnité pour la période de référence selon la méthode du maintien

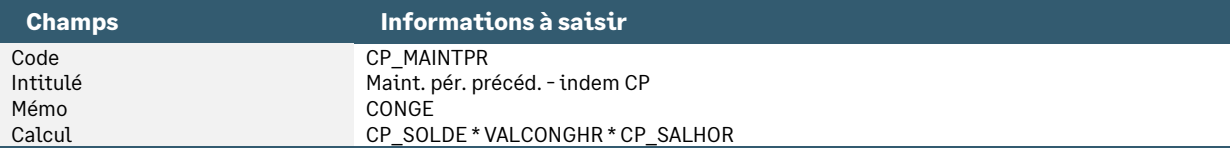

• Constante de type test **CP\_INDCO** « Indemn congés période en cours » : Applique la méthode la plus favorable pour la période en cours

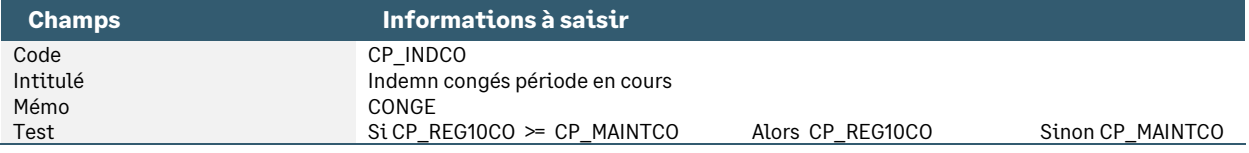

• Constante de type test **CP\_INDPR** « Indemn congés période précéd » : Applique la méthode la plus favorable pour la période de référence

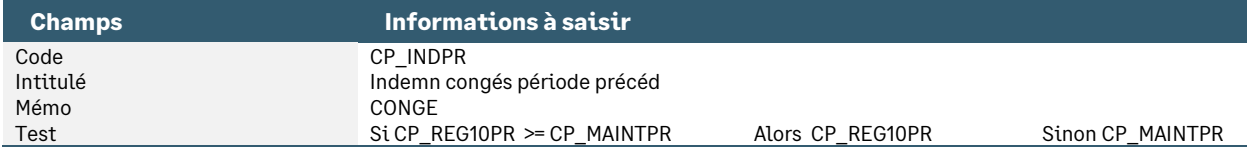

• Constante de type calcul **CP\_IND** « Indemn congés préc + cours » : Récupère la somme des indemnités relatives à la période de référence et à la période en cours

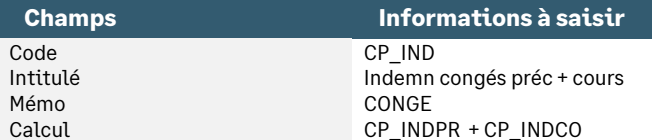

• Constante de type test **CP\_INDEMCP** « Indemnités congés payés » : Regarde s'il y a des congés par anticipation

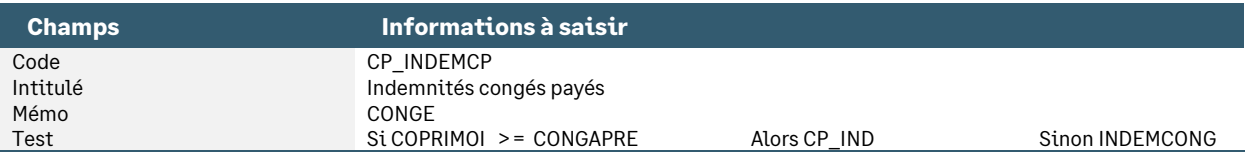

• Constante de type test **CP\_INDCP** « Indemnités congés payés » : Calcule l'indemnité de congés payés, si une valeur a été saisie sur COPRIMOI

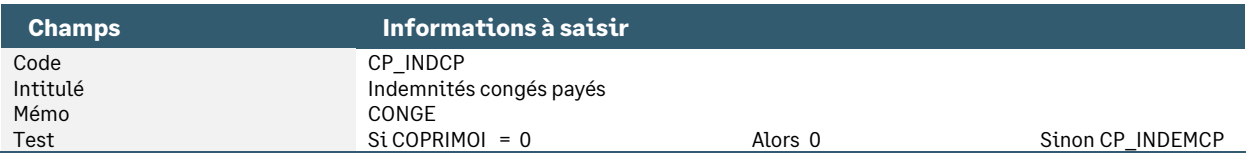

• Rubrique de type brut **9000** « Indemnité de congés payés »

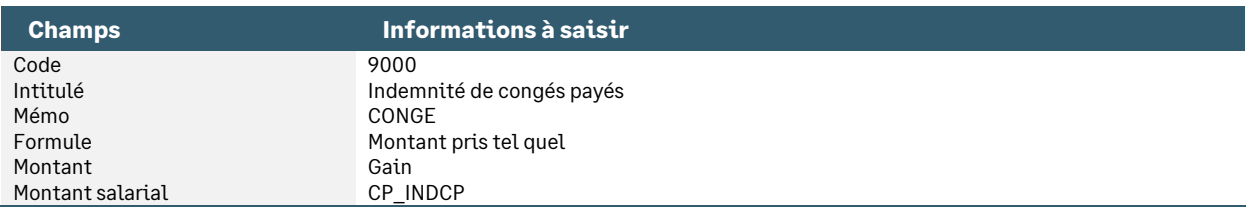

### <span id="page-9-0"></span>Calcul de l'indemnité compensatrice de congés payés

• Constante de type calcul **CONGCOURS** « Jours restant période en cours » : Totalise les jours de congés non pris de la période en cours

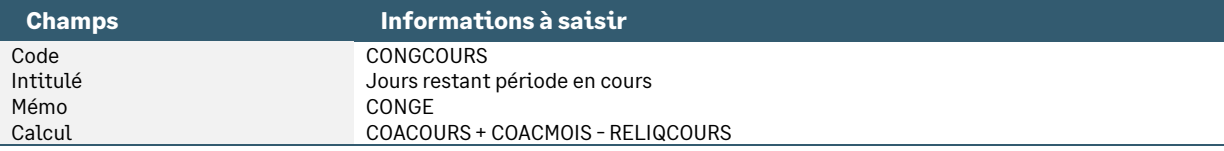

• Constante de type calcul **CGCOURS** « Jours acquis période en cours » : Totalise les jours de congés acquis sur la période en cours

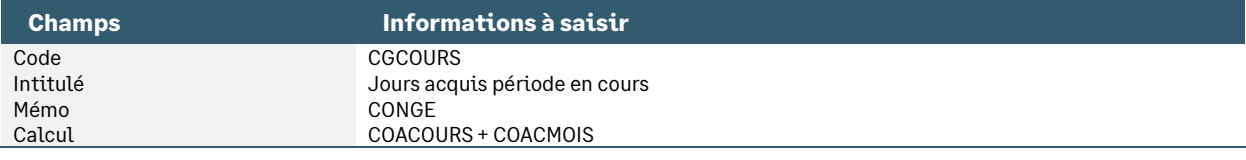

• Constante de type calcul **RELIQCG** « Reliquat congés précédent » : Calcule le reliquat sur la période de référence

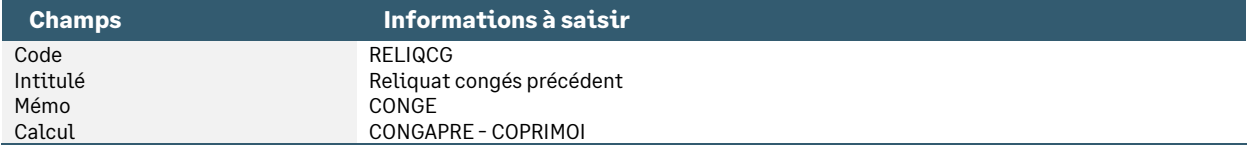

• Constante de type calcul **CP\_NORELIQ** « Reliquat précédent - indem CP » : Calcule le reliquat sur la période de référence

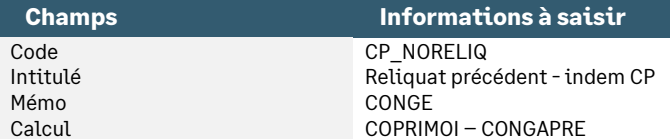

• Constante de type test **RELIQCOURS** « Test reliquat en cours » : Regarde s'il y a un reliquat de congés sur la période en cours

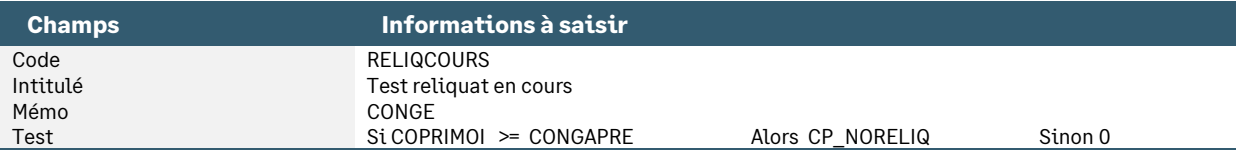

• Constante de type test **RELIQPREC** « Test reliquat précédent » : Regarde s'il y a un reliquat de congés sur la période de référence

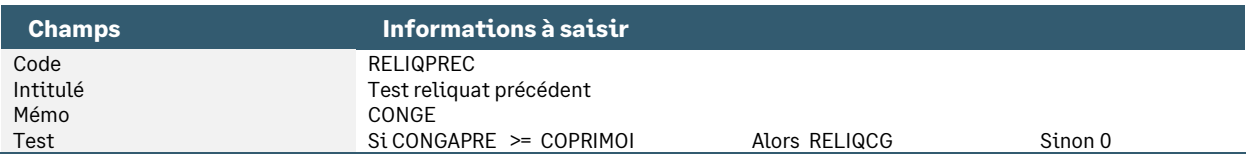

• Constante de type cumul **BRUTCONG\_1** « BRUTCONG Mois -1 » : Renvoie la valeur du salaire de référence du mois précédent

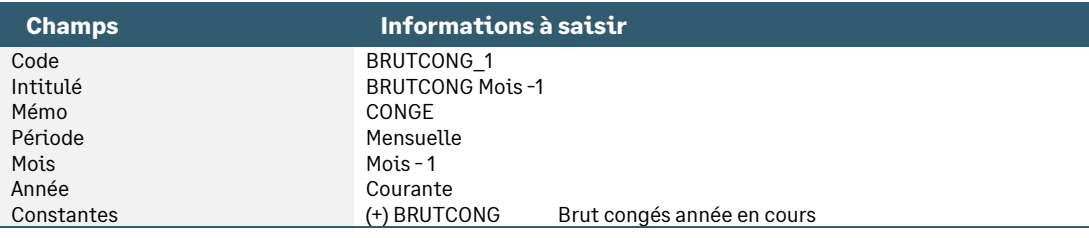

• Constante de type calcul **SALREF** « Salaire de référence » : Valorise le salaire de référence horaire

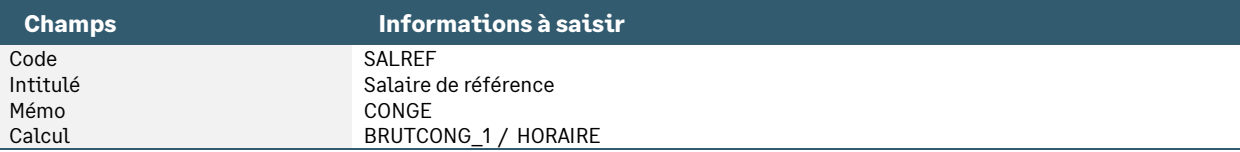

• Constante de type calcul **CP\_SALREF** « Salaire réf. arrondi 2 déc » : Arrondi le salaire de référence à 2 décimales

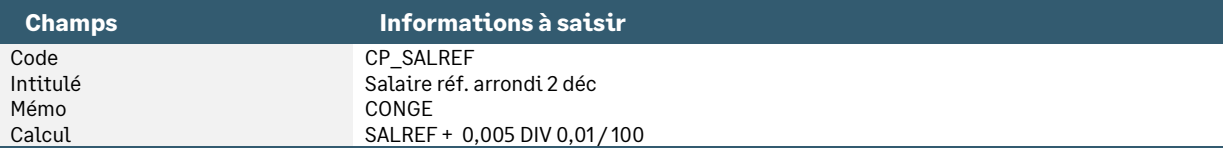

• Constante de type calcul **CCP0** « Maintien période précédente » : Calcule le montant de l'indemnité congés pour la période précédente selon la méthode du maintien de salaire

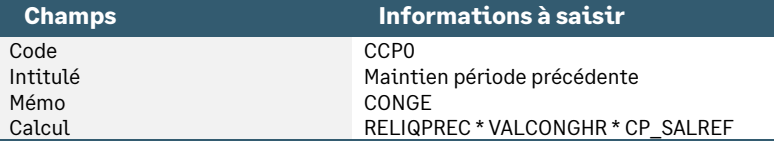

• Constante de type calcul **CCP2** « Maintien période en cours » : Calcule le montant de l'indemnité congés pour la période en cours selon la méthode du maintien de salaire

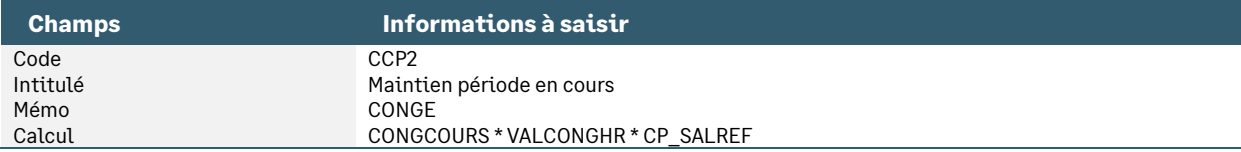

• Constante de type cumul **BRUTCONGAN** « BRUTCONG annuel en cours » : Calcule l'assiette annuelle de la période en cours pour le calcul selon la méthode du dixième

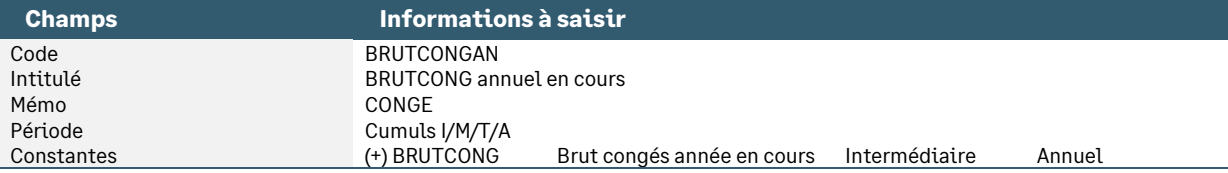

• Constante de type calcul **CCP3** « 10ième période précédente » : Calcule le montant de l'indemnité congés pour la période précédente selon la méthode du dixième

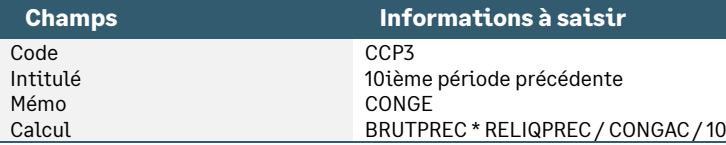

• Constante de type calcul **CCP4** « 10ième période en cours » : Calcule le montant de l'indemnité congés pour la période en cours selon la méthode du dixième

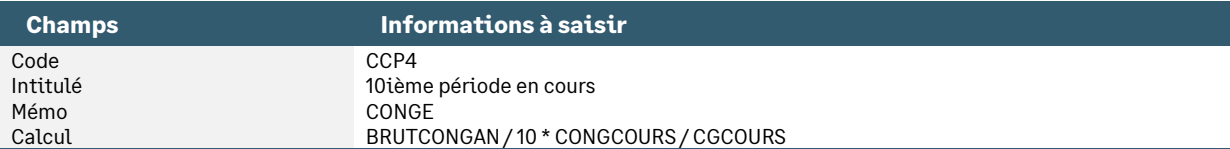

• Constante de type test **COMPCONGPR** « Ind.comp.cgés pér.précédente » : Applique la méthode la plus favorable pour la période précédente

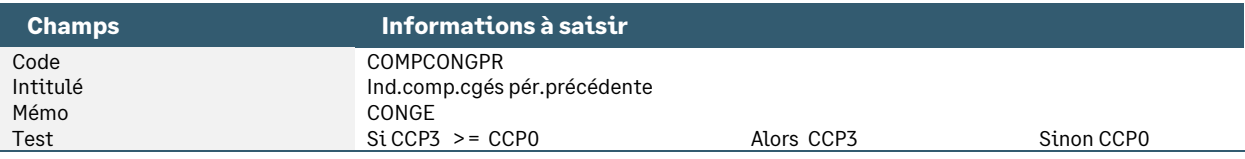

• Constante de type test **COMPCONGCR** « Ind.comp.cgés pér.en cours » : Applique la méthode la plus favorable pour la période en cours

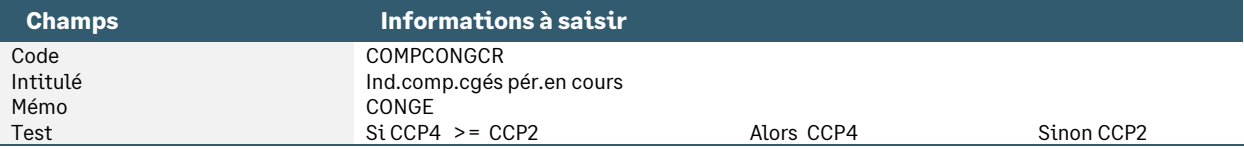

• Constante de type calcul **COMPCONG** « Indemnité compensatrice congés » : Récupère la somme des indemnités compensatrices relatives à la période de référence et à la période en cours

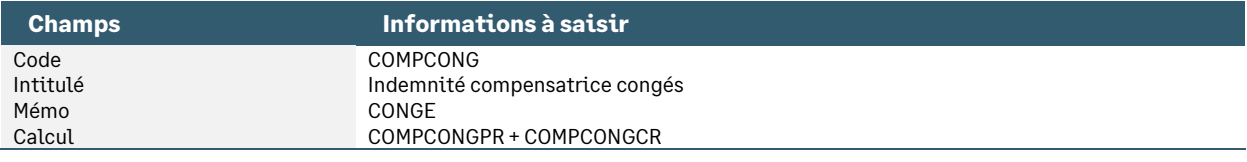

• Constante de type test **CP\_COMPCP** « Indemn compensatrice congés » : Remise à zéro du montant de l'indemnité compensatrice de congés payés si celle-ci est négative

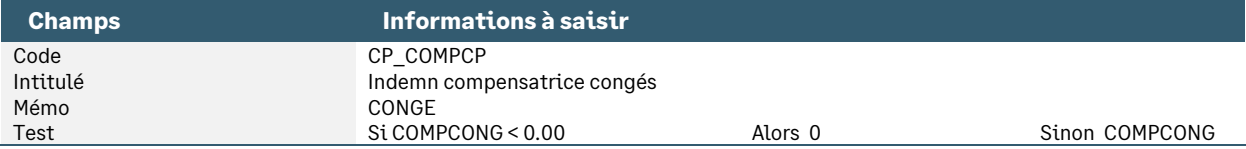

• Constante de type test **INDCOMP** « Indemnité Comp. congés » : Ne déclenche le calcul de l'indemnité compensatrice de congés payés que si une date de sortie est renseignée au niveau de la fiche de personnel

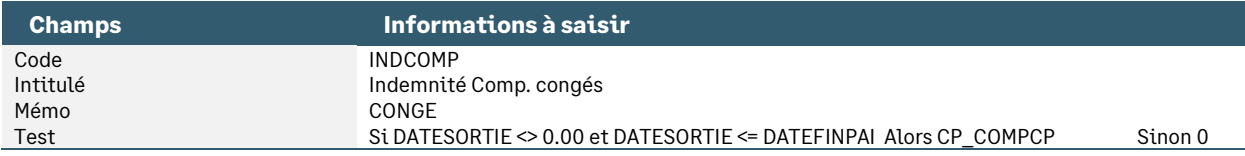

• Rubrique de type brut **18000** « Indem compensatrice de congés »

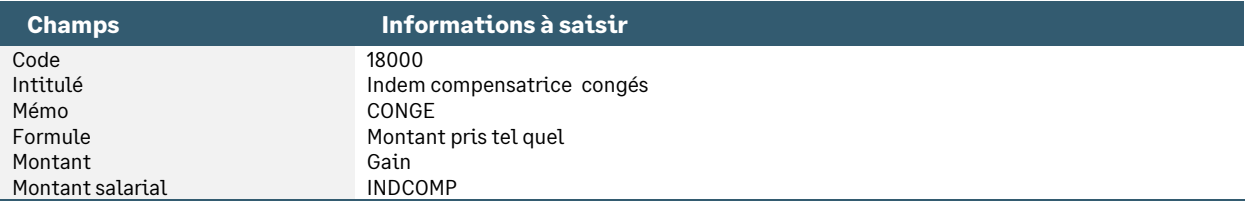

# <span id="page-12-0"></span>Synthèse

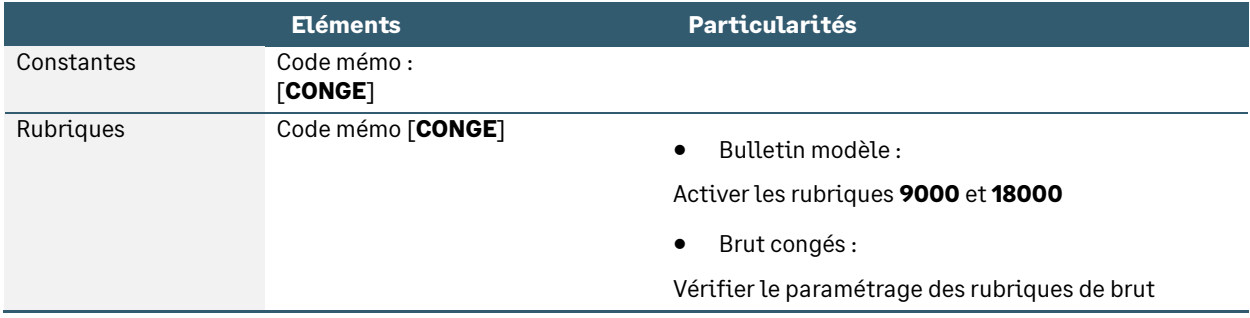

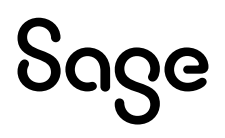